**AutoCAD Crack With Serial Key**

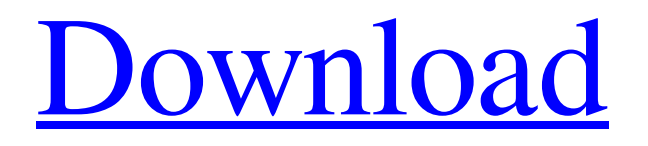

## **AutoCAD Free Registration Code [Mac/Win]**

In this AutoCAD Tutorials we are going to learn to draw rectangles, make slanted lines, extrude lines, make 3D models, create 2D and 3D drawings and also how to create a customized graphics tablet in this AutoCAD tutorial. Learn AutoCAD like a pro in this AutoCAD Online Training in 9 hours. 2. The Top Navigation Menu in the screenshot above is the same as the navigation menu bar on the right side of the screen. The menu bar contains some of the most commonly used features in AutoCAD as follows: 1. The Home tab. The Home tab has some very important commands that will let you start your drawing in a certain orientation. The AutoCAD's default orientation is "portrait". If you click on the AutoCAD icon on the Windows start menu and then click on the "AutoCAD R2009" tab at the bottom of the window, you will see the same "portrait" and "landscape" buttons that are shown on the Home tab. Clicking on "landscape" will change the default view to the "landscape" orientation. However, if you have your drawing open, clicking on the "portrait" button in the Home tab will not change the orientation of the drawing. 2. The Menu bar in the screenshot above contains some commands that are commonly used, such as the usual Menu commands and functions, Document Setup, Geometry, etc. 3. The Drawing toolbar is shown on the left side of the screen in the screenshot above. If you right-click anywhere on the toolbar and choose "Tools" from the menu, a menu similar to the one below will open on the right side of the screen. 4. There is a task bar on the bottom of the screen that has a large, grey crosshair type icon. If you click on this icon, you will be presented with some options that are related to the 3D view. In AutoCAD, there are three view types; 2D, 3D and wireframe. You can choose any one of these view types for your drawing. The navigation buttons to select the view are on the bottom of the task bar. 5. There is a tool bar along the top of the screen

### **AutoCAD Crack+ Activation Key**

Graphical editors such as Graphviz editor Visual programming language AutoLISP was initially used in the AutoCAD software. It is a scripting language that allows text to be written in a file and can be executed through a menu command, command button or from AutoLISP's control windows. There are now a number of graphic editing programs that are able to import and export Autodesk DWG files, and hence can be integrated into AutoLISP. These include Graphviz. The command language includes many basic commands such as commands for drawing, selection, layers, dimensions, plotters, filters, geometric objects, blocks, and more. AutoLISP also contains many commands and functions specific to the software. Graphical modeling The Graphical Modeling products such as Inventor and Project, allow users to create models, in both 3D and 2D. Inventor and Project are both based on a 3D model but model in different ways. Inventor uses 3D solid modeling whereas Project uses surface modeling with 2D tools. Both are supported by the same 3D tools in AutoCAD and use the same API for the 2D layer. Inventor and Project also have the same editors for 2D objects, tools and palettes. Productivity and workplace User interfaces and preferences AutoCAD 2020, 2019, 2018, 2017, and 2016 all include a user interface tool called the user interface builder. The interface builder allows users to build a new interface by selecting and placing components such as buttons, pictures, charts, text boxes, fields, tables, and so on. There are options for the user interface to be automatically built or the user can override, build and edit it. There are also options for the user to turn off or on each component or the user can create a new component and add it. A visual editor is also available to insert an image or object directly into the interface builder. An example interface builder is shown at right. New interface elements have been added in recent versions of AutoCAD. These include the text box, tabbed dialog, multiple tabs, scroll bars, toolbars, various controls (such as drop down list boxes, check boxes, buttons, lists and radiobuttons), and the tree view. AutoCAD supports different GUI preferences that users can choose from. These include the preferences, settings, and templates. The preferences contain the software display options such as the color a1d647c40b

### **AutoCAD Crack + (LifeTime) Activation Code [Latest 2022]**

Enter the activation key and press the "Start" button. Activation steps Vellum (Autodesk) : Autocad is deactivated Stocks : The program is deactivated Autodesk : The program will activate Autocad : The program will be activated Steps Start Autocad Open the "Autodesk" menu Select "Activate" Press "Enter" Autocad will be activated. References External links Autocad Free Vellum solution. Autodesk website. Free Autocad tutorial. Category:Pascal softwareQ: why is this code not working? I'm trying to test out bootstrap's active and inactive classes on my site but i cant get it to work. HTML: Company name Home About

#### **What's New in the?**

Include external reference details automatically from a database file, text file, or embedded image. (video: 1:05 min.) Drawing Units and Placement: Automatically include placement and dimensions in 2D drawings or diagrams. (video: 1:27 min.) Protection for CAD Platforms: What's new in Excel 2019 for Office 365 & Windows We are pleased to announce the availability of Excel for Office 365 for all versions of Office 365 and Windows 10. If you want to download Excel 2019 for Office 365, Windows 10 download, please visit our website. What's new in MacOS Mojave Finder now includes the ability to change folders in the Sidebar. The Sidebar is also available as a tab when working with PDFs. Finder is also now smarter about how it manages spaces on the Desktop. With macOS Mojave, you can now save iCloud photos directly into Photos, and navigate to them right from the Photos app. This is also the first release of macOS Mojave where the Sidebar is available by default on a blank desktop. You can now see the full list of recent apps on the Mac as of macOS Mojave. What's new in Office for Mac 2019 Skype for Mac users can now manage their Skype account on the Mac. What's new in OneNote 2019 for Office Table of Contents: The Navigation pane now has a list of top-level pages that are available on a page you are currently viewing. The Reading pane now has a list of top-level pages that are available on a page you are currently viewing. The Reading pane allows you to easily and quickly see the pages you are reading right in the Reading pane. New Page Viewing Options: You can now have page thumbnails appear when you click to view the next or previous page in a OneNote notebook. You can also choose to have thumbnails always appear even when you are in full-screen viewing mode. The Page Layout pane now includes a Layout tab. This allows you to easily and quickly create different page layouts without leaving the Page Layout pane. You can choose from a variety of different layouts, such as Title Page, Thumbnail, Grid, and more. The Page Layout pane also includes two new UI elements for creating

# **System Requirements For AutoCAD:**

PC OS: Windows Vista x64 and Windows 7 x64 (64-bit required) GPU: GeForce 8800 GT or Radeon HD 3870 CPU: Intel Core2 Quad Q6600 or AMD Athlon X2 6435 DirectX: Version 9.0c Scalability: 4 GB RAM or more (16 GB recommended) Network: Broadband Internet connection required Hard Drive: 1 GB available space required for installation Other: The game requires approximately 400 MB of free

Related links: